# Техническая часть

Вебинар 1

#### Не забываем проверять раздел FAQ

В этом разделе вы найдете ответы на самые популярные вопросы:

http://content-project.ru/2.0/wpm-category/faq

#### Формат обучения в тренинге ФБ 2.0

- 1. Вы изучаете урок (он идет в записи), выполняете домашнее задание.
- 2. Через несколько дней по плану идет онлайн вебинар по каждому из уроков (исключение - последний урок №5, он будет состоять только из онлайн вебинара). Вебинары по урокам будут в следующем формате: я вкратце прохожусь по теме урока, отвечаю на вопросы по уроку (не все с первого раза понимают то, что я рассказываю в видеозаписях), рассказываю пару дополнительных "фишек", которые не рассказал в уроке (это бонус для тех, кто слушает вебинары).
- 3. На второй день после вебинара мы выкладываем его запись (для тех, кто не смогу присутствовать в онлайне).

#### Ваша задача на тренинге

- 1. Разобраться, как получать много трафика на постоянной основе.
- 2. Научиться получать десятки тысяч переходов на сайт уже СЕГОДНЯ!
- 3. И самое главное **ДЕЛАТЬ**! Получили знания сразу же внедряйте их на практике!

#### Всплывающие окна не используем!

Стандартный попап с призывом подписаться на страницу

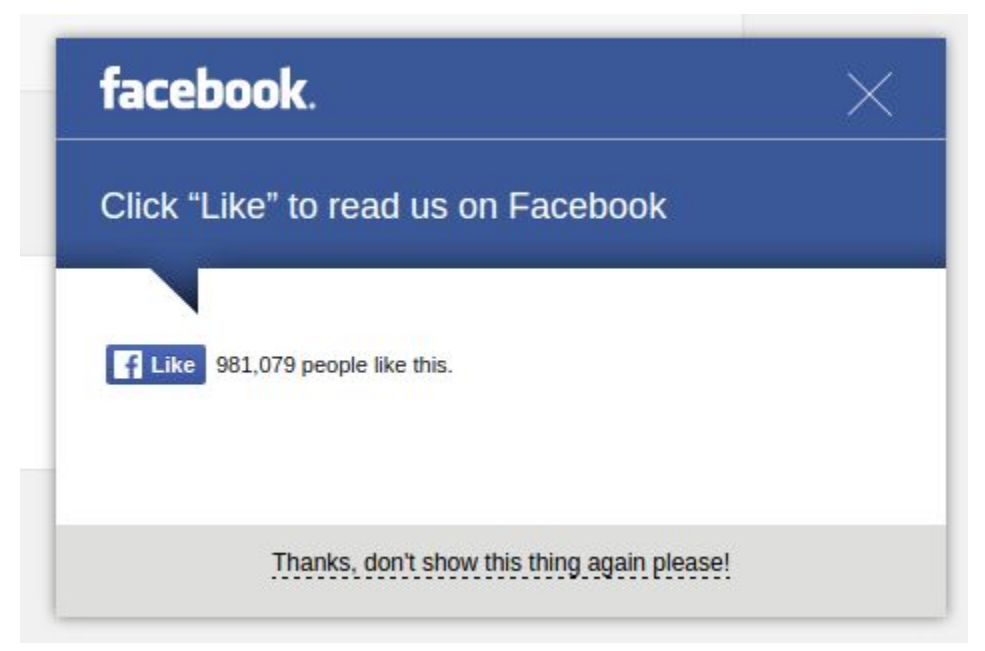

#### Всплывающие окна не используем!

#### Соцзамок от https://sociallocker.ru/

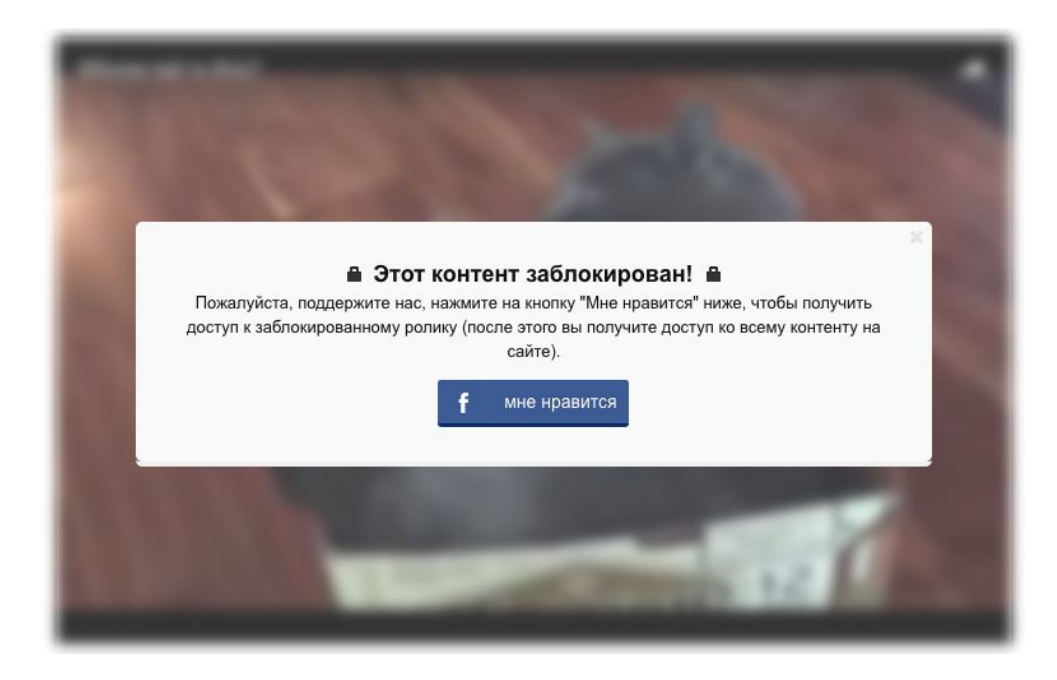

### Схема работы (сейчас)

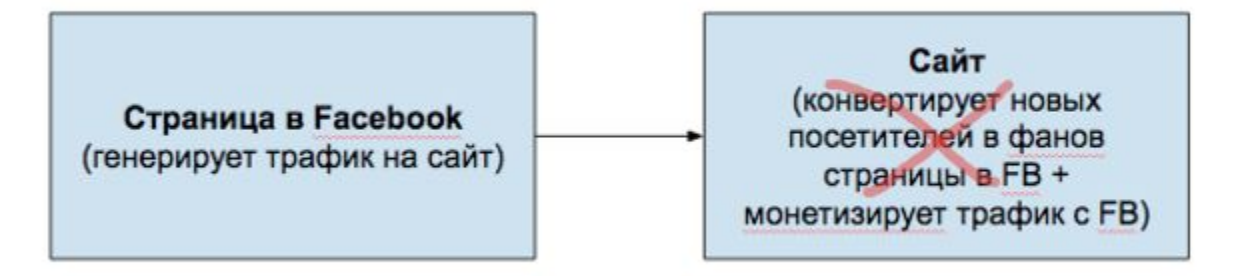

# Схема работы (старая)

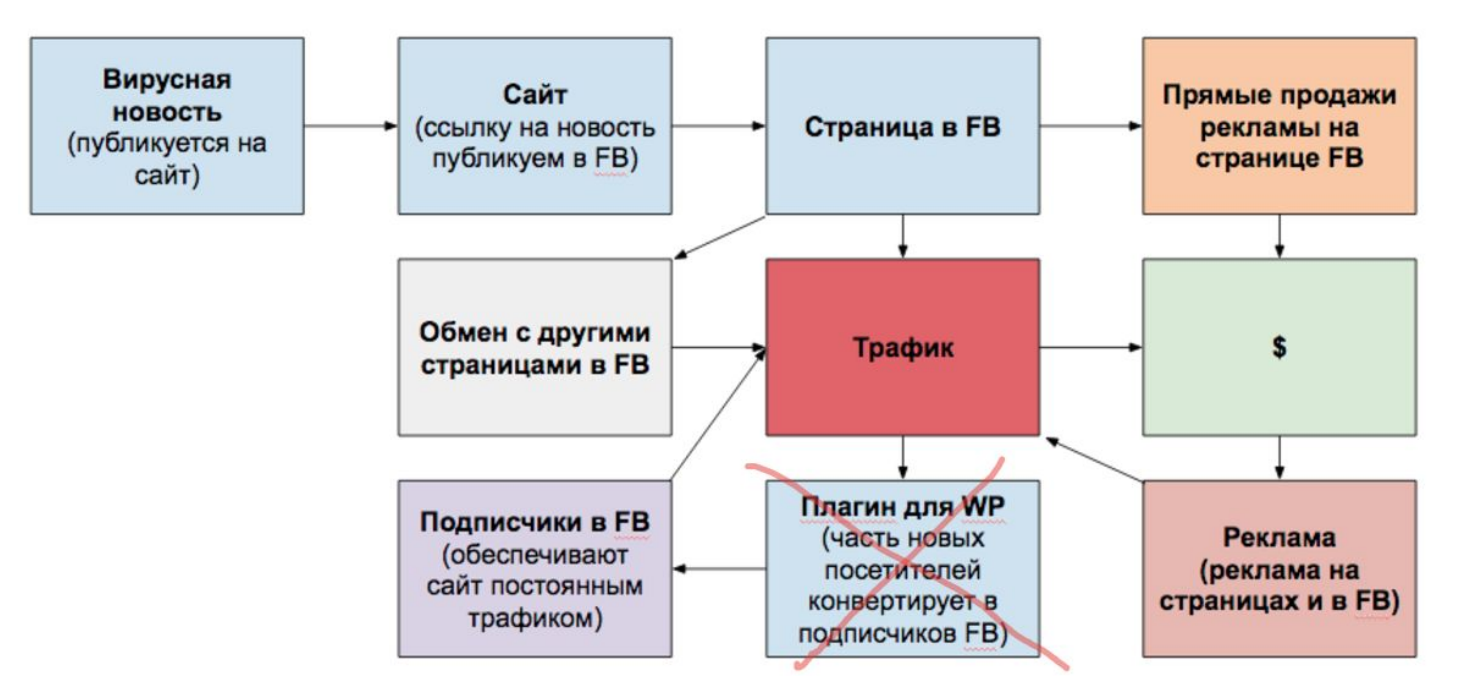

# Схема работы (актуальная)

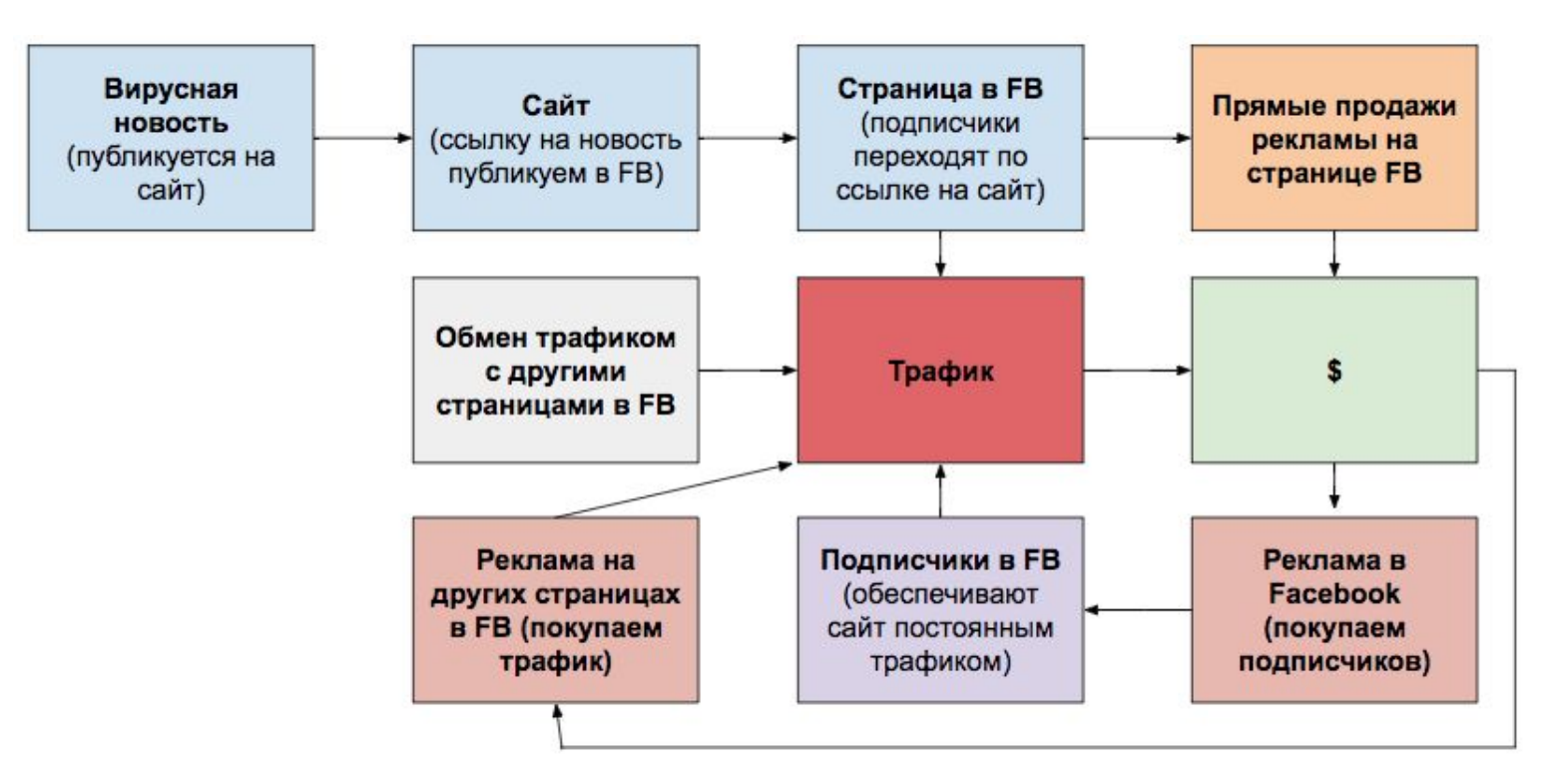

# Какую тематику выбрать?

Наиболее популярные направления, которые вы можете выбрать:

Юмор, вирусные видеоролики.

Женская тематика: здоровье, фитнес, мода, рукоделие, отношения, семья.

Мужская тематика: автомобили, "качалка", бизнес

Кулинария

Животные

Путешествия

Психология, тесты

# Какую тематику выбрать?

Чем шире тематика, тем проще найти вирусные материалы.

Слишком узкие направления не выбираем - могут быть проблемы с подбором вирусного контента!

**Если вы выбрали узкую тематику, или сомневаетесь в своем выборе, перед созданием сайта и сдачей домашнего задания, напишите нам в поддержку treningfb2@gmail.com , чтобы мы одобрили ваш выбор**

### Создаем сайт

- 1. Покупаем домен (должен быть прост в запоминании)
- 2. Покупаем и настраиваем хостинг (для начинающих отлично подойдет хостинг от Бегет.ру).
- 3. Устанавливаем CMS Wordpress.
- 4. Выбираем и устанавливаем шаблон Wordpress (платный или бесплатный).
- 5. Устанавливаем основные плагины.
- 6. Добавляем счетчики посещаемости на сайт.

#### Готовые шаблоны под Facebook

Шаблоны нашей разработки. Полностью оптимизированы под работу в Facebook, на русском языке, адаптированы под мобильные устройства. Максимально упростят вашу работу!

https://wpshop.ru/themes/yelly - **Yelly**

https://innovation-web.ru/wp/gears/ - **Gears**

Стоимость шаблона: **3500 рублей** (для 1го домена); 4700 рублей (неограниченная лицензия, подойдет для тех, кто хочет использовать шаблон на 2-х и больше доменах)

#### Контакты верстальщиков

Если у вас есть сложности с настройкой хостинга, сайта, Wordpress, можете обратиться к следующим специалистам:

Михаил (skype - avilenko1)

Дулесов Семен - (skype - dulesov\_semyon)

Или можете найти других специалистов на фрилансе (fl.ru, weblancer.net, work-zilla.com - выбирайте пользователей с хорошим рейтингом!)

#### Основные плагины и скрипты

**Cyr to Lat enhanced** (https://wordpress.org/plugins/cyr3lat/ ) - приводим URL ссылок к нормальному виду

**Плагин для создания адаптивной версии сайта** (если используется шаблон без адаптивной версии) https://wordpress.org/plugins/wptouch/ . Адаптивная версия позволит вам заработать еще больше на пользователях, которые заходят с мобильных устройств. Этот плагин - самый простой метод создания адаптивной версии сайта. Вы же можете обратиться к программистам, чтобы они сделали более аккуратную версию для вашего сайта. Если вы используете шаблон нашей разработки, этот плагин устанавливать не нужно!

**Yoast SEO** (https://wordpress.org/plugins/wordpress-seo/). Этот плагин поможет не только создать заголовки и описания для поисковых систем, но и оптимизирует их для дальнейшего шаринга в соцсетях.

**счетчики посещаемости** от https://metrika.yandex.ru/ и https://www.google.com/analytics/

когда посещаемость на вашем сайте будет порядка 20 000 и больше, установите плагин **WP Super Cache** https://wordpress.org/plugins/wp-super-cache/ (он ускорит работу вашего сайта).

Плагин, который выводит похожие (YARPP, Related Posts Thumbnails и др.) / популярные (Easy Popular Posts, WordPress Popular Posts и др.) статьи (подойдет любой, на ваше усмотрение). Позволяет увеличить количество просмотров страниц на сайте. В шаблонах нашей разработки функция вывода похожих/популярных статей уже внедрена.

### Сайт должен быть адаптирован под мобильные!

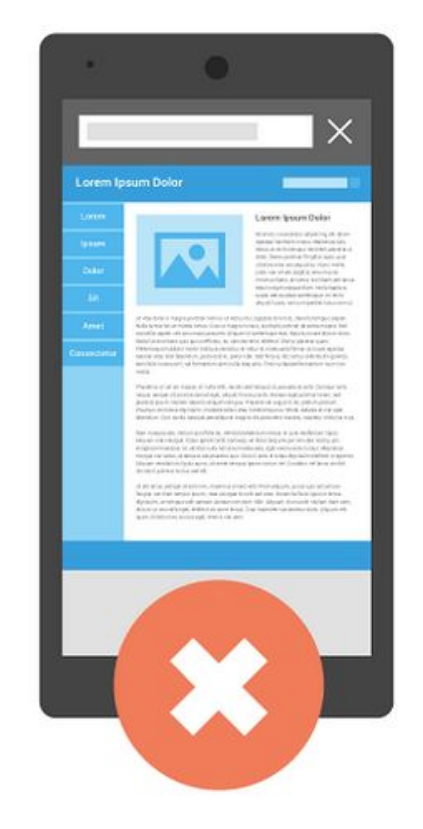

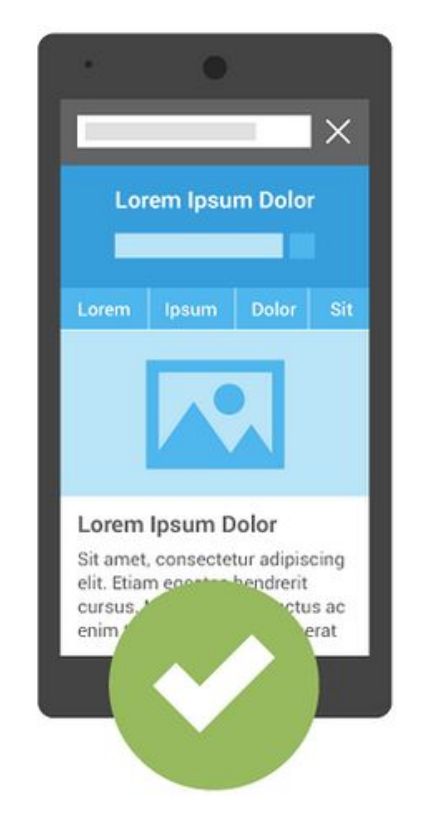

#### Сервисы для удержания и увеличения аудитории

https://relap.io

**必Relap** 

http://www.engageya.com

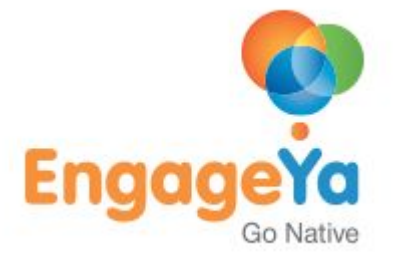

# Пример работы скрипта от Relap.io

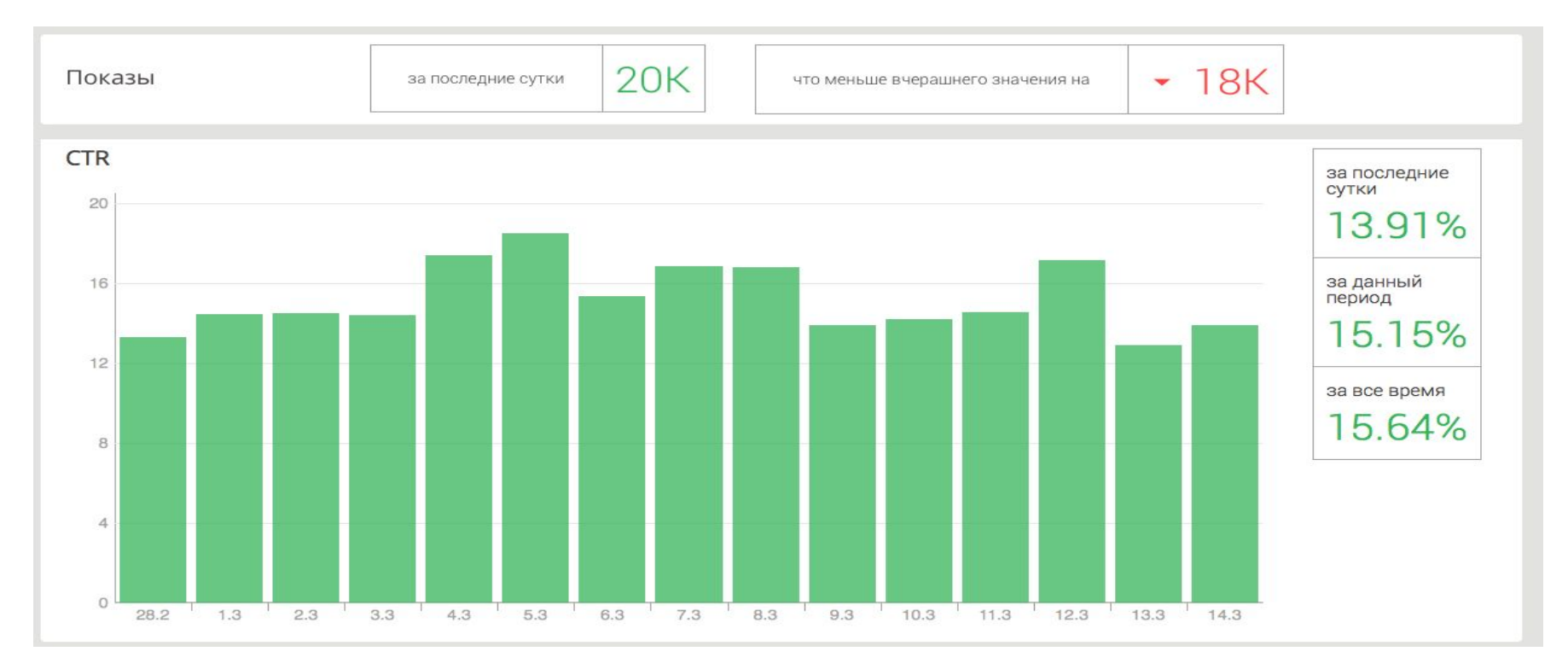

# Пример работы скрипта от Relap.io

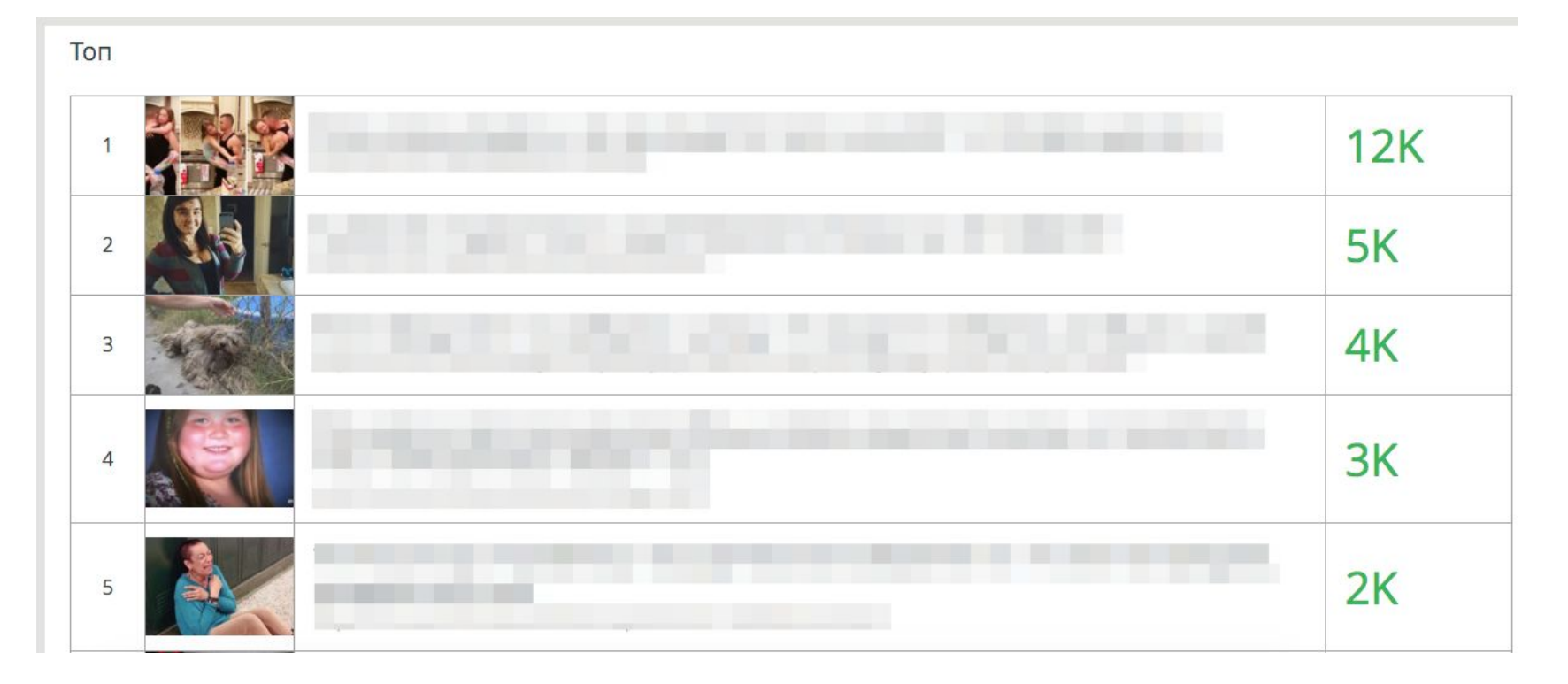

**Вопросы?**